## **WebEx Events Best Practices for Attendees**

### **Equipment Required**

- Laptop with:
	- o Highspeed internet (hard wired is recommended)
	- o Working speakers or headphone jack
	- o Power supply
- Earbuds or headset
	- o Alternative: phone with headset
- Web browser: for the best experience (including video support), we recommend using **Chrome** or **Firefox**
- **Apple Users:** 
	- o The Webex Desktop App is compatible with supported versions of Mac OS. Install and [Set Up the Cisco Webex Meetings Desktop App](https://collaborationhelp.cisco.com/article/0tow9g) ([https://help.webex.com/en](https://help.webex.com/en-us/0tow9g/Download-the-Cisco-Webex-Meetings-Desktop-App)[us/0tow9g/Download-the-Cisco-Webex-Meetings-Desktop-App\)](https://help.webex.com/en-us/0tow9g/Download-the-Cisco-Webex-Meetings-Desktop-App)
	- o Determine if your Mac OS is compatible with your Webex site, see: [Webex Meetings](https://collaborationhelp.cisco.com/article/nki3xrq)  [Suite System Requirements](https://collaborationhelp.cisco.com/article/nki3xrq) ([https://help.webex.com/en-us/nki3xrq/Webex-Meetings-](https://help.webex.com/en-us/nki3xrq/Webex-Meetings-Suite-System-Requirements)[Suite-System-Requirements\)](https://help.webex.com/en-us/nki3xrq/Webex-Meetings-Suite-System-Requirements)

## **Joining the Meeting**

- First and most, it is important to complete the online meeting registration form prior to the posted deadline.
- All registered attendees will receive an email containing the website URL link prior to the webinar.
- A courtesy reminder email will be sent 24 hours prior to the start of the webinar.
- During the "registration/connection time" on the meeting day, click on the URL in the email or copy the URL and open a web browser and paste URL.
- The WebEx Event Log-in page will open:

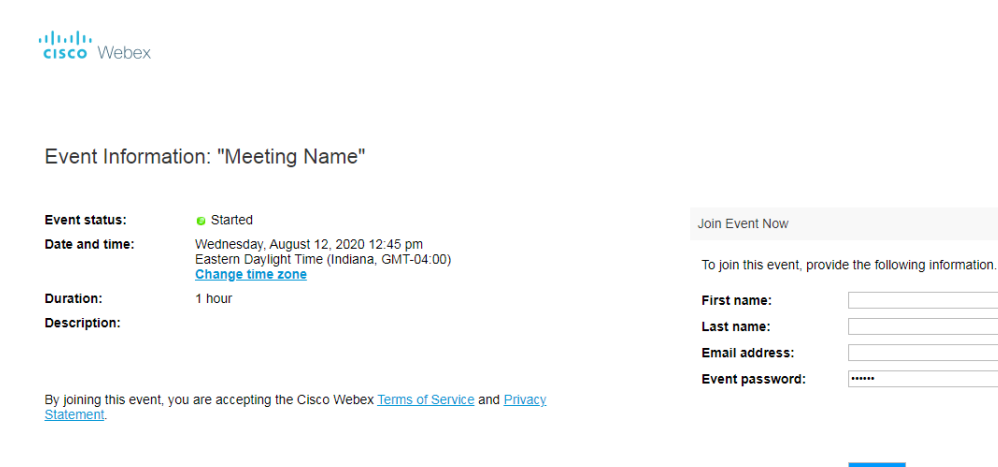

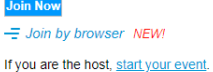

• There are TWO WAYS to JOIN, choose one:

Join Now Cisco WebEx Events App (software will be downloaded to your computer; please note this is not WebEx Meeting, rather WebEx Event)

 $\frac{2}{2}$  Join by browser NEW By Web browser (no downloads required)

*Either way you will be able to join the event.*

• Enter the fields listed:

First name (no abbreviations) Last name (no abbreviations) Email address Event password will pre-populate if you clicked on the link, if not refer back to the email containing the log-in information.

### **Before joining the live meeting, select and test audio settings**

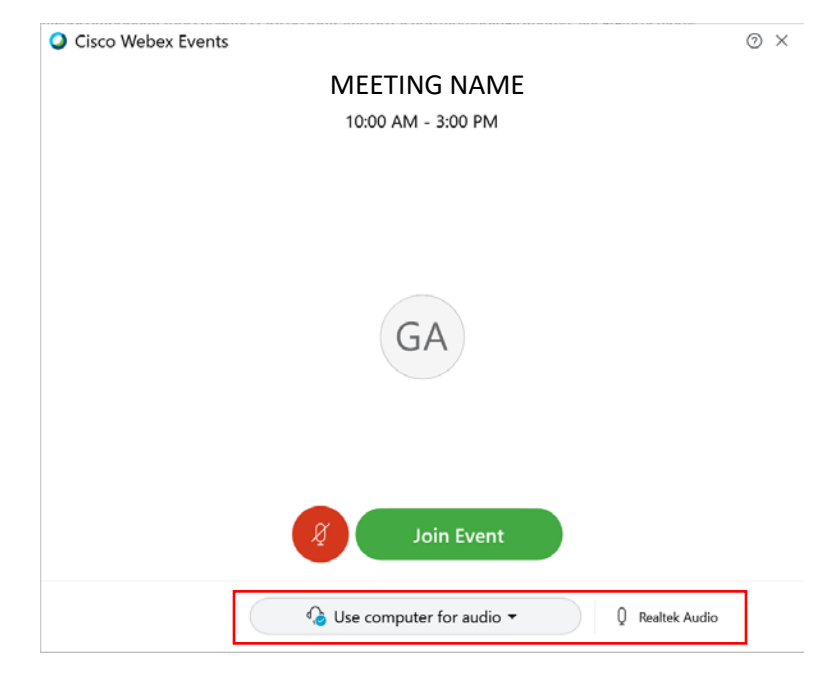

- Select your audio source:
	- o Choose the correct microphone & speaker to be used
		- **Upon entry you will be automatically muted**
	- o Switch to Call-in
		- **Follow the instructions provided**
		- **Upon entry you will be automatically muted**
- Join the meeting by clicking on the green "Join Event"

# **Expectations of Capabilities**

- Listen only for attendees
- Chat: Use to communicate platform performance issues with webinar host/team ြ
- Q&A: to the Right panel of the screen submit questions to "All the Panelists" 2
- Participate in Polling surveys009